Desktop systémy Microsoft Windows IW1/XMW1 2017/2018 **ystémy Microsoft<br>Vindows<br>Jan Fiedor<br>Jan Fiedor**<br>Dr@fit.vutbr.cz

ifiedor@fit.vutbr.cz

Fakulta Informačních Technologií Vysoké Učení Technické v Brně Božetěchova 2, 612 66 Brno  $\begin{array}{r} \text{ifiedor@fit.vutbr.cz} \\ \text{Fakulta Informačních Technologii} \\ \text{Vysoké Učení Technické v Brně} \\ \text{Božetčchova 2, 612 66 Brno} \\ \text{Revize 25.10.2017} \end{array}$ 

Revize 25. 10. 2017

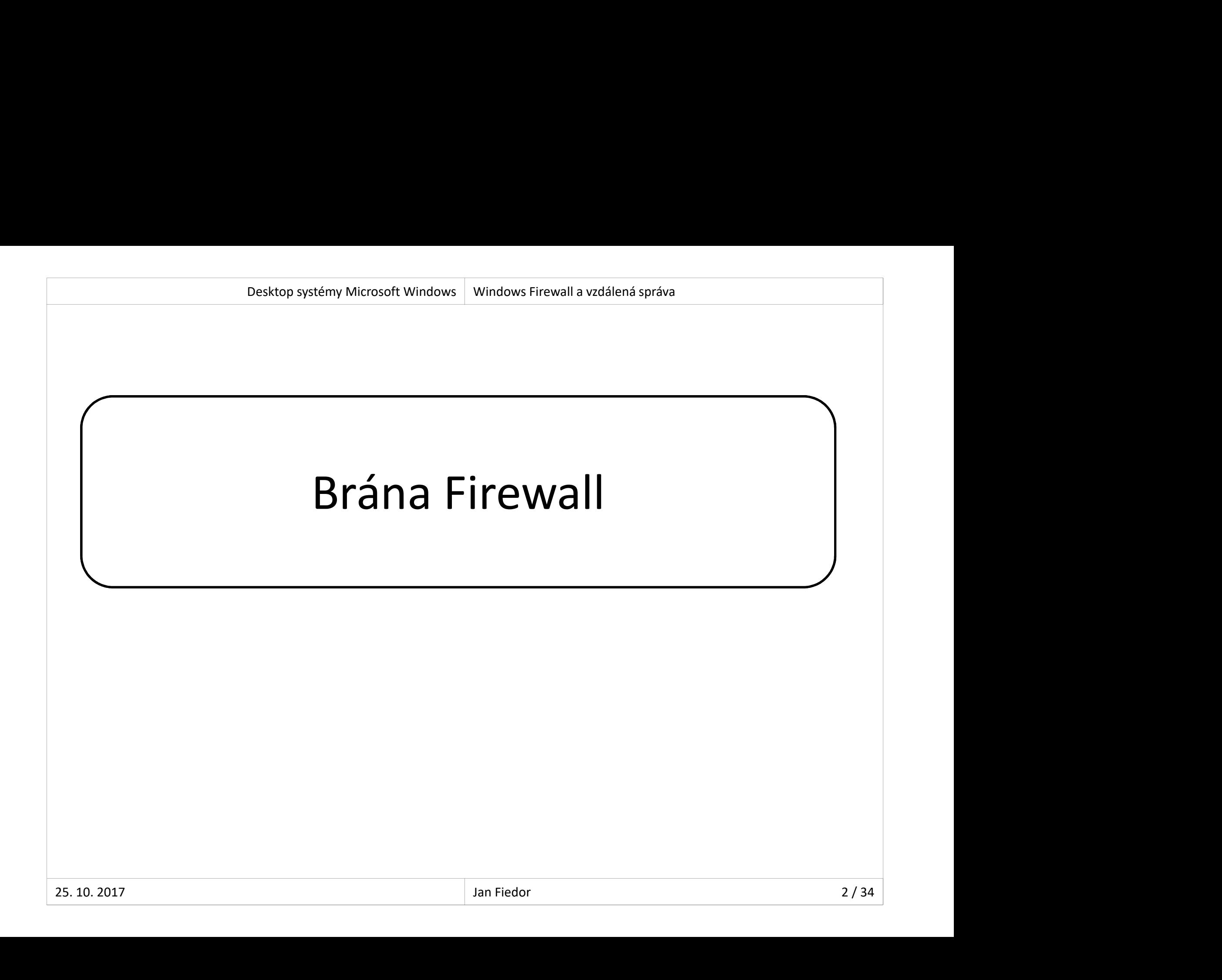

# Brána Firewall Desktop systémy Microsoft Windows Brána Firewall<br>
COWAII

- Omezuje síťový provoz na základě definovaných pravidel Desktop systémy Microsoft Windows | Brána Firewall<br>Distribution of Branch (pravidel) brány Firewall<br>Dva nástroje pro správu (pravidel) brány Firewall<br>1) Brána Windows Firewall<br>2) Prána Windows Firewall nezuje síťový provoz na základě<br>avidel<br>a nástroje pro správu (pravidel)<br>Brána Windows Firewall<br>Brána Windows Firewall s pokročil<sub>)</sub><br>Sdílejí databázi pravidel<br>Liší se komplexností definovaných p Hezuje stovy provoz na zaklade definovaný<br>avidel<br>a nástroje pro správu (pravidel) brány Firew<br>Brána Windows Firewall<br>Saílejí databázi pravidel<br>Liší se komplexností definovaných pravidel
- - 1) Brána Windows Firewall
- 2) Brána Windows Firewall s pokročilým zabezpečením 2) Brána Windows Firewall s pokročilým zabezpečením<br>• Sdílejí databázi pravidel<br>• Liší se komplexností definovaných pravidel<br>• Stána 2017<br>• Jan Fiedor<br>• Jan Fiedor
	-
	-

# Desktop systémy Microsoft Windows Brána Firewall<br>**Í brány Firewall ve Windows**

- 
- Posktop systémy Microsoft Windows | Brána Firewall<br>DZŠÍŤENÍ Drány Firewall ve Windows<br>Podpora tzv. zneviditelnění (funkce *full stealth*)<br>• Zabraňuje zjišťování operačního systému (*operating*<br>sys*tem fingernrinting*) <sup>Besktop systémy Microsoft Windows<br>**ŠÍření brány Firewall ve Windows**<br>dpora tzv. zneviditelnění (funkce *full stealth*)<br>Zabraňuje zjišťování operačního systému (*operating<br>system fingerprinting*)<br>• Ochrana proti útokům na </sup> system fingerprinting) <sup>Desktop systémy Microsoft Windows | Brána Firewall<br> **Íření brány Firewall ve Windows**<br>
Upora tzv. zneviditelnění (funkce *full stealth*)<br>
abraňuje zjišťování operačního systému (*operating<br>
ystem fingerprinting*)<br>
• Ochra</sup> **Rozšíření brány Firewall ve Windows<br>
• Podpora tzv. zneviditelnění (funkce** *full stealth***)<br>
• Zabraňuje zjišťování operačního systému (o***perating<br>
system fingerprinting***)<br>
• Ochrana proti útokům na konkrétní verzi Windows Podpora tzv. zneviditelnění (funkce** *full stealth***)<br>
• Zabraňuje zjišťování operačního systému (***operating<br>
system fingerprinting***)<br>
• Ochrana proti útokům na konkrétní verzi Windows<br>
• Vždy povolena (nelze zakázat)<br>
Ochr** 
	-
	-
- 
- dpora tzv. zneviditelnění (funkce *full stealth*)<br>Zabraňuje zjišťování operačního systému (*operating*<br>system fingerprinting)<br>• Ochrana proti útokům na konkrétní verzi Windows<br>Vždy povolena (nelze zakázat)<br>:hrana při booto rozhraní (lze komunikovat na síti), již brána Firewall syst*em fingerprinting*)<br>• Ochrana proti útokům na konkrétní verzi Windows<br>Vždy povolena (nelze zakázat)<br>:hrana při bootování (*boot time filtering*)<br>V době, kdy dochází k aktivaci jednotlivých síťov<br>rozhraní (lze komuniko • Vzdy povolena (neize zakazat)<br>
• Ochrana při bootování (*boot time filtering*)<br>
• V době, kdy dochází k aktivaci jednotlivých síťových<br>
rozhraní (lze komunikovat na síti), již brána Firewall<br>
běží (u Windows XP nabíhala

# Brána Windows Firewall Desktop systémy Microsoft Windows Brána Firewall<br>
indows Firewall

- 
- Desktop systémy Microsoft Windows | Brána Firewall<br>
Umožňuje definovat pouze jednoduchá pravidla<br>
 Definice programů a funkcí systému Windows, jenž<br>
mohou komunikovat na síti Desktop systémy Microsoft Windows || Brána Firewall<br>| Definice programů a funkcí systému Windows, jenž<br>| Definice programů a funkcí systému Windows, jenž<br>| mohou komunikovat na síti<br>| avřený (closed)| Firewall mohou komunikovat na síti Umožňuje definovat pouze jednoduchá pravidla<br>• Definice programů a funkcí systému Windows, jenž<br>mohou komunikovat na síti<br>Uzavřený (*closed*) Firewall<br>• Co není explicitně povoleno, je zakázáno<br>Ve výchozím nastavení blokuj
- Uzavřený (closed) Firewall
	- Co není explicitně povoleno, je zakázáno
- Co není explicitně povoleno, je zakázáno<br>• Ve výchozím nastavení blokuje většinu programů<br>• Umožňuje blokovat veškerou komunikaci<br>• Blokování i explicitně povolených programů<br>• Alphonování i explicitně povolených program
	- Umožňuje blokovat veškerou komunikaci
		- Blokování i explicitně povolených programů

# Nástroj Brána Windows Firewall Desktop systémy Microsoft Windows Brána Windows Firewall<br>Brána Windows Firewall

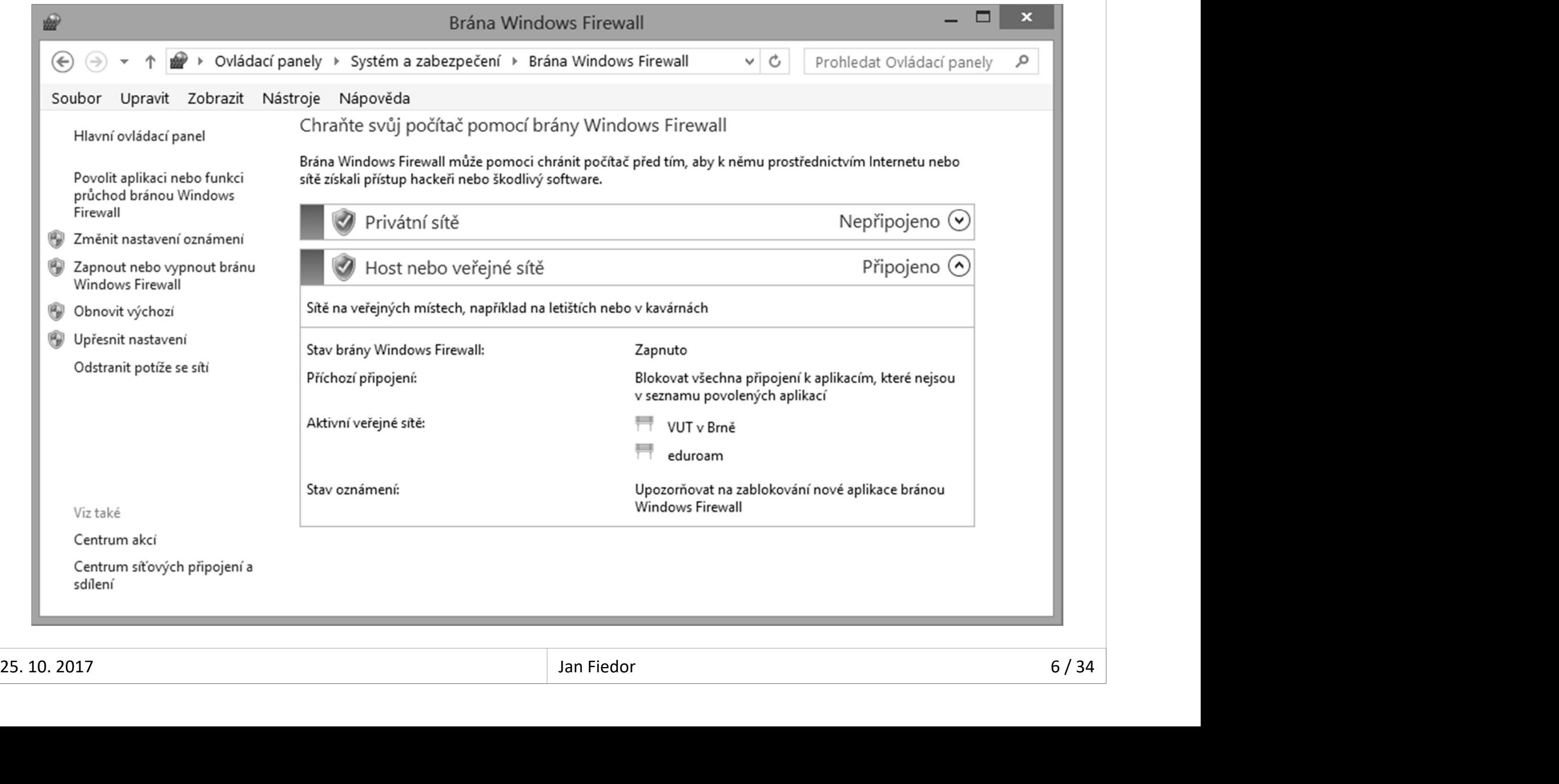

# Přidání nového pravidla Desktop systémy Microsoft Windows Brána Windows Firewall<br> **IOVÉ ho pravidla**

- Při notifikaci nebo přes nástroj Windows Firewall
	- Pro přidání pravidla jsou potřeba oprávnění správce

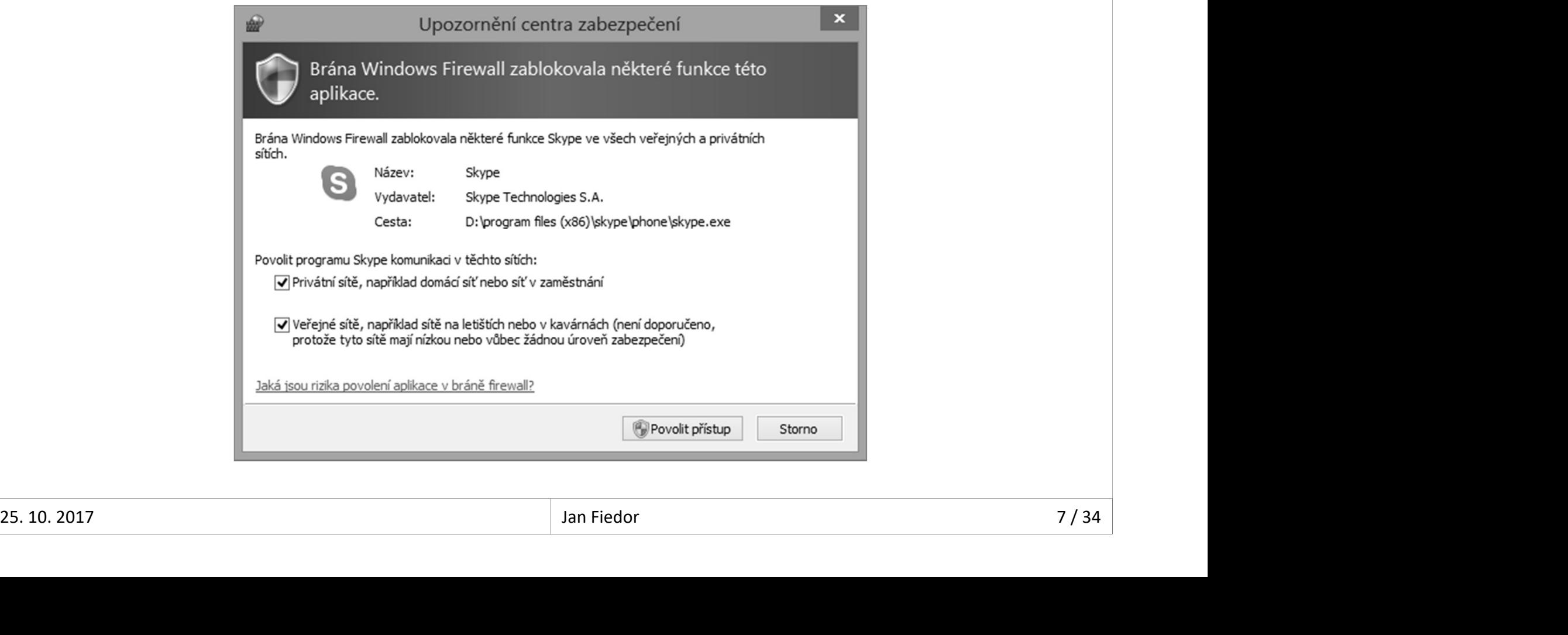

# Brána WF s pokročilým zabezpečením Desktop systémy Microsoft Windows Brána Firewall<br>F s pokročilým zabezpečením

- WFAS (Windows Firewall with Advanced Security)
- Umožňuje definovat komplexní pravidla
- Filtrování síťového provozu na základě noznaje acmrovat komprexm pravidit<br>trování síťového provozu na základě<br>Směru připojení (příchozí / odchozí)<br>Typu protokolu (TCP, UDP, ICMP, ...) a čísla<br>Komunikujícího programu, funkce nebo sli<br>IP adres komunikujících počí
	- Směru připojení (příchozí / odchozí)
- Typu protokolu (TCP, UDP, ICMP, …) a čísla portu **FAS (**Windows Firewall with Advanced Security)<br>nožňuje definovat komplexní pravidla<br>trování síťového provozu na základě<br>Směru připojení (příchozí / odchozí)<br>Typu protokolu (TCP, UDP, ICMP, ...) a čísla portu<br>Komunikujícíh Iraz (Timazira Cazaan Iran Iran Iran Lessevich)<br>nožňuje definovat komplexní pravidla<br>trování síťového provozu na základě<br>Směru připojení (příchozí / odchozí)<br>Typu protokolu (TCP, UDP, ICMP, ...) a čísla port<br>Komunikujícího Crovani Sitoveno provozu na zaklade<br>Směru připojení (příchozí / odchozí)<br>Typu protokolu (TCP, UDP, ICMP, ...) a čísla portu<br>Komunikujícího programu, funkce nebo služby<br>IP adres komunikujících počítačů<br>Zabezpečení komunikac • Typu protokolu (TCP, UDP, ICMP, ...) a čísla portu<br>• Komunikujícího programu, funkce nebo služby<br>• IP adres komunikujících počítačů<br>• Zabezpečení komunikace<br>• Komunikujících počítačů nebo uživatelů<br>• Xomunikujících počít
	-
	-
	-
	-

#### Výchozí chování

- Uzavřený (closed) Firewall pro příchozí připojení
	- Co není explicitně povoleno, je zakázáno
	- Zde náleží pravidla definovaná ve Windows Firewall
- o Otevřený (open) Firewall pro odchozí připojení
	- Co není explicitně zakázáno, je povoleno
- Uzavřený (*closed*) Firewall pro příchozí připojení<br>• Co není explicitně povoleno, je zakázáno<br>• Zde náleží pravidla definovaná ve Windows Firewall<br>Otevřený (*open*) Firewall pro odchozí připojení<br>• Co není explicitně zaká síťový profil zvlášť • Co není explicitně zakázáno, je povoleno<br>• Chování lze změnit v nastavení WFAS pro každý<br>síťový profil zvlášť<br> $\frac{25.10.2017}{25.10.2017}$

#### Síťové profily

- Určují, která pravidla brány Firewall jsou aktivní
	- Jedno pravidlo může být aktivní ve více profilech
- <sup>Desktop systémy Microsoft Windows Brána Windows Firewall s pokročliým zabezpečením (WFAS)<br>Určují, která pravidla brány Firewall jsou aktivní<br>• Jedno pravidlo může být aktivní ve více profilech<br>Ovlivňují síťový provoz na k</sup> rozhraních (na rozdíl od Windows Vista)
	- Na každé rozhraní je aplikován právě jeden profil
- Jeden profil může být aplikován na více rozhraní • Na každé rozhraní je aplikován právě jeden profil<br>• Jeden profil může být aplikován na více rozhraní<br>» 10/24

#### Umístění v síti

- NLA (Network Location Awareness)
- Přiřazování síťových profilů jednotlivým síťovým rozhraním podle typu sítě, do níž jsou připojeny azovaní sitovych profilu jednotlivym sitovym<br>nraním podle typu sítě, do níž jsou připojeny<br>y síťových profilů (výběr při připojení do sítě)<br>rivátní síť<br>eřejná síť<br>• Nastaven automaticky při přihlášení klienta do domény
- Typy síťových profilů (výběr při připojení do sítě)
	- Privátní síť
	- Veřejná síť
	- Doména
- Privátní síť<br>• Veřejná síť<br>• Doména<br>• Nastaven automaticky při přihlášení klienta do domény<br><sup>25. 10. 2017</sup><br><sup>Jan Fiedor</sup><br>11/<sup>34</sup>

# Výchozí nastavení síťových profilů Desktop systémy Microsoft Windows Brána Windows Firewall s pokročilým zabezpečením (WFAS)<br>Nastavení Síťových profilů

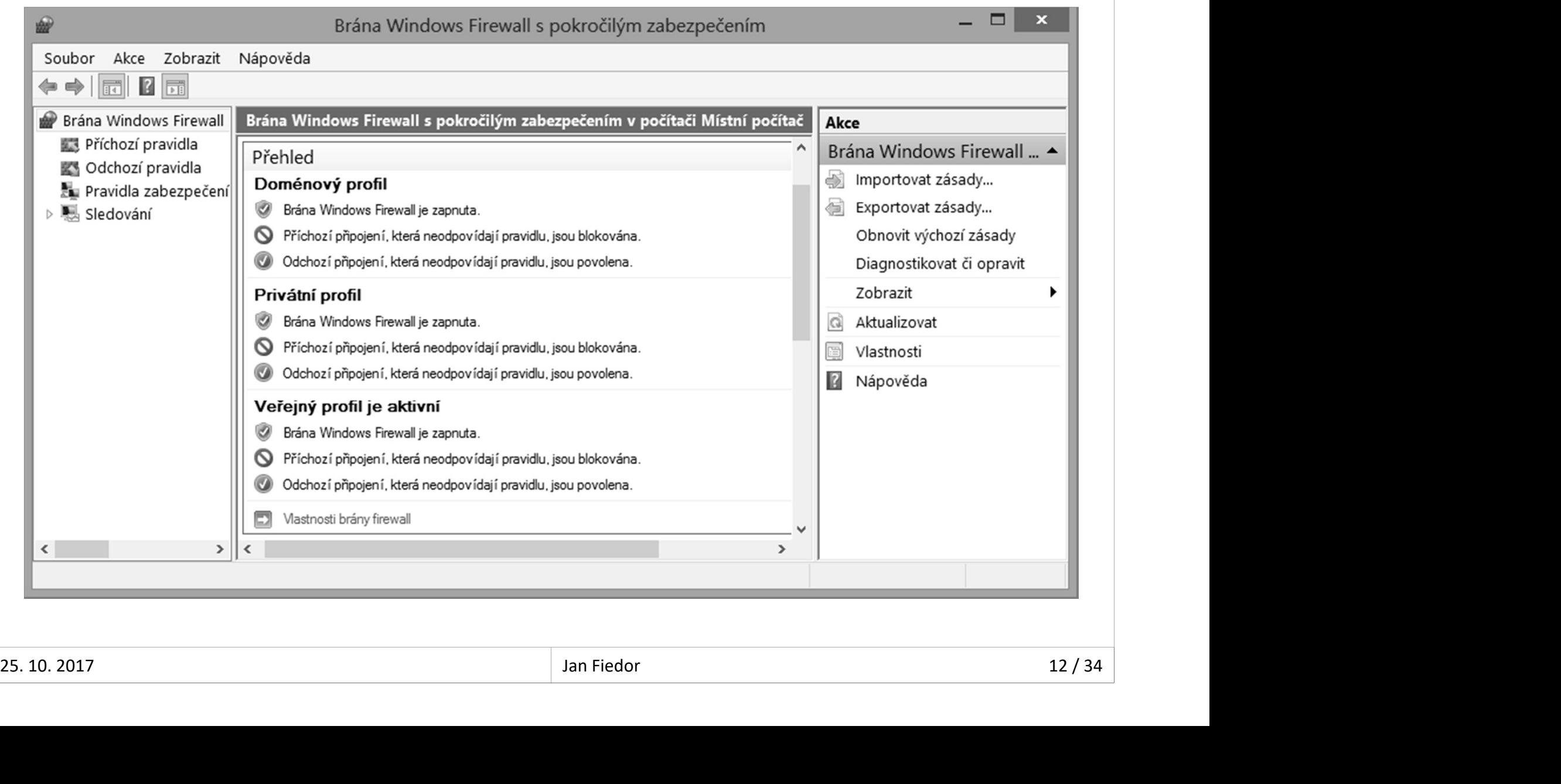

# Pravidla brány Firewall Desktop systémy Microsoft Windows Brána Windows Firewall s pokročilým zabezpečením (WFAS)<br>Drány Firewall

- Desktop systémy Microsoft Windows | Brána Windows Firewall s pokročilým zabezpečením (WFAS)<br>Povolují (zakazují) síťovou komunikaci (připojení)<br>na základě definovaných podmínek<br>Podlo směžnu nějnojoný se dělí no na základě definovaných podmínek
- Podle směru připojení se dělí na
	- Pravidla pro příchozí připojení (příchozí pravidla)
	- Pravidla pro odchozí připojení (odchozí pravidla)
- Podpora edge traversal
- Pravidla pro odchozí připojení (odchozí pravidla)<br>• Podpora *edge traversal*<br>• Možnost povolit či zakázat přijímání nevyžádaných<br>příchozích paketů (např. od zařízení podporujícího<br>překlad adres NAT)<br><sup>25. 10. 2017</sup> Možnost podmínek<br>
dle směru připojení se dělí na<br>
Pravidla pro příchozí připojení (příchozí pravidla)<br>
Pravidla pro odchozí připojení (příchozí pravidla)<br>
dpora *edge traversal*<br>
Možnost povolit či zakázat přijímání nevyžá zaklade demiovaných podmínek<br>dle směru připojení se dělí na<br>Pravidla pro příchozí připojení (příchozí pravidla)<br>Pravidla pro odchozí připojení (odchozí pravidla)<br>dpora *edge traversal*<br>Možnost povolit či zakázat přijímání překlad adres NAT)

# Pravidla pro základní síťové služby Desktop systémy Microsoft Windows Brána Windows Firewall s pokročilým zabezpečením (WFAS)<br>Pro základní síťové služby

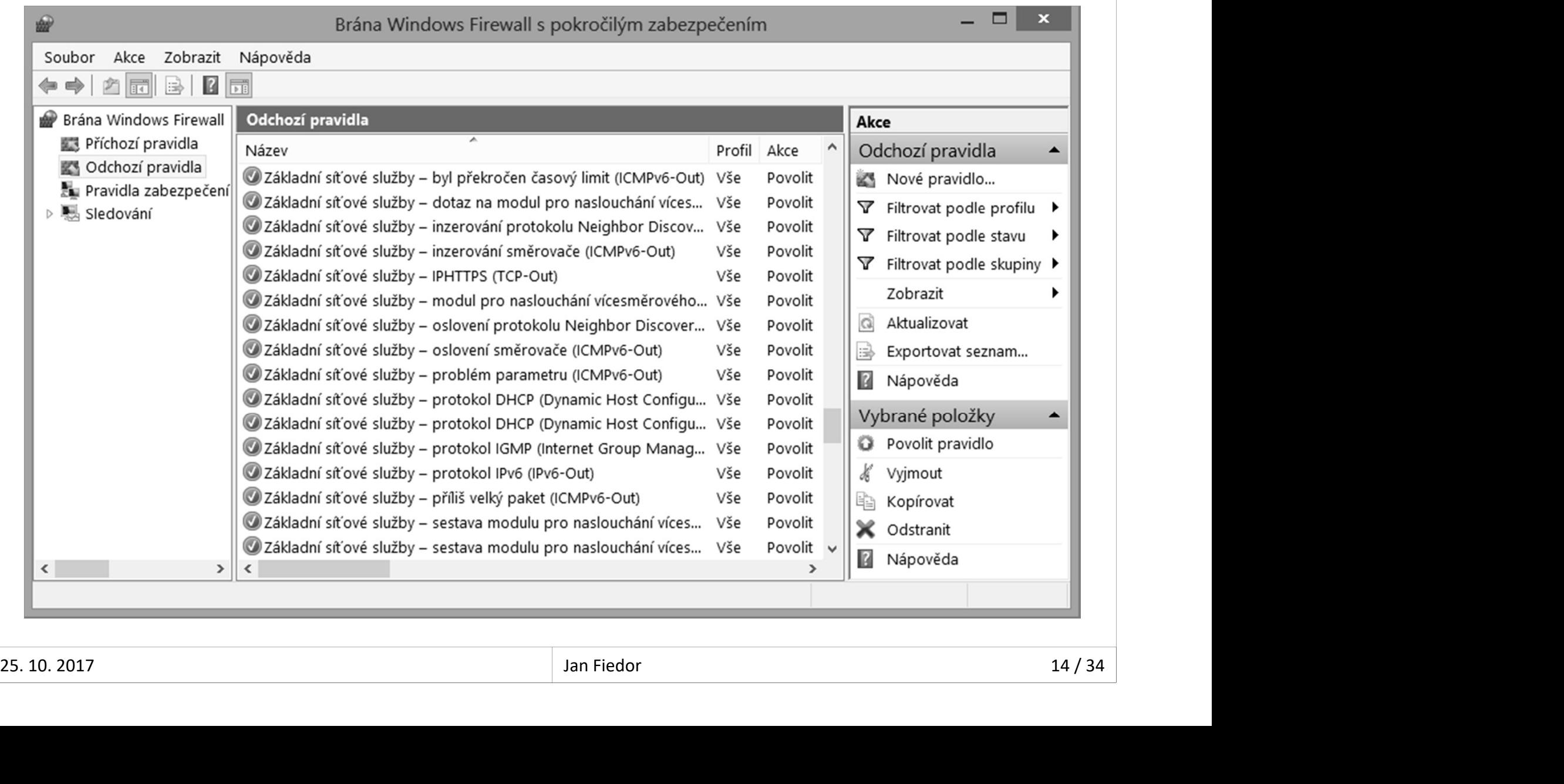

# Příchozí a odchozí pravidla Desktop systémy Microsoft Windows Brána Windows Firewall s pokročilým zabezpečením (WFAS)<br>a odchozí pravidla

Zdrojová IP adresa (Source IP address) Zdrojový port (Source port)

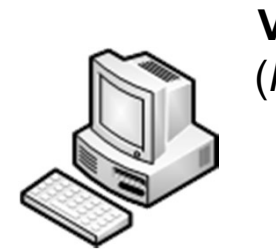

Vzdálená IP adresa (Remote IP address) Vzdálený port (Remote port)

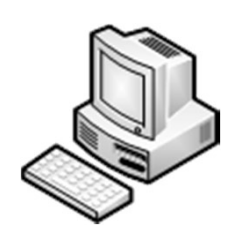

Cílová IP adresa (Destination IP address) Cílový port (Destination port)

#### Příchozí připojení

#### Odchozí připojení

**připojení připojení připojení připojení připojení připojení připojení připojení připojení připojení připojení political (Destination Paddress)**<br>
(Destination Paddress) (Local IP address) (Local prot<br>
(Destination port) (L Cílová IP adresa (Destination IP address) Cílový port (Destination port)

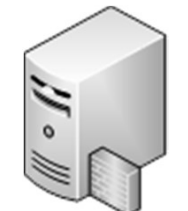

Místní IP adresa (Local IP address) Místní port (Local port)

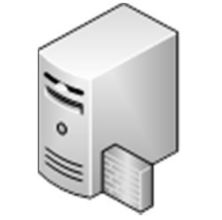

Zdrojová IP adresa (Source IP address) Zdrojový port (Source port)

# Typy a priorita zpracování pravidel Desktop systémy Microsoft Windows Brána Windows Firewall s pokročilým zabezpečením (WFAS)<br>
Piorita zpracování pravidel

- Desktop systémy Microsoft Windows Brána Windows Firewall s pokročilým zabezpečením (WFAS)<br>
1) Pravidla povolující připojení přepisující pravidla<br>
blokující připojení (*authenticated bypass*)<br>
a Vždy povolují pouze zabezpeč Desktop systémy Microsoft Windows | Brána Windows Firewall s pokročilým zabezpečením (WFAS)<br> **Divící připojení přepisující pravidla**<br>
Blokující připojení (*authenticated bypass*)<br>
• Vždy povolují pouze zabezpečená připojen **Typy a priorita zpracovani pravidel**<br>
1) Pravidla povolující připojení přepisující pravidla<br>
blokující připojení (*authenticated bypass*)<br>
• Vždy povolují pouze zabezpečená připojení<br>
• Vyžaduje specifikaci autorizovaných 1) Pravidla povolující připojení přepisující pravidla<br>blokující připojení (*authenticated bypass*)<br>• Vždy povolují pouze zabezpečená připojení<br>• Vyžaduje specifikaci autorizovaných počítačů<br>2) Pravidla blokující připojení
	- Vždy povolují pouze zabezpečená připojení
	- Vyžaduje specifikaci autorizovaných počítačů
- 
- Vyžaduje specifikaci autorizovaných počítačů<br>avidla blokující připojení (*block connection*)<br>avidla povolující připojení (*allow connection*)<br>Mohou povolovat i nezabezpečená připojení<br>ýchozí chování brány Firewall<br>Pravidlo 2) Pravidla blokující připojení (*block connection*)<br>3) Pravidla povolující připojení (*allow connection*)<br>• Mohou povolovat i nezabezpečená připojení<br>4) Výchozí chování brány Firewall<br>• Pravidlo povolující nebo blokující
	- Mohou povolovat i nezabezpečená připojení
	- 4) Výchozí chování brány Firewall
		-

# Zabezpečená připojení Desktop systémy Microsoft Windows Brána Windows Firewall s pokročilým zabezpečením (WFAS)<br>Čená připojení

- K zajištění zabezpečení připojení se využívá IPSec
- Vždy musí být ověřená, liší se zabezpečením dat
	-
- **Example Systémy Microsoft Windows** | Brána Windows Firewalls pokročliým zabezpečením (WFAS)<br>
Cajištění zabezpečení připojení se využívá IPSec<br>
dy musí být ověřená, liší se zabezpečením dat<br>
Ověřená připojení s chráněnou i Pesktop systémy Microsoft Windows | Brána Windows Firewall s pokročilým zabezpečením (WFAS)<br>• Vyžidováná pod pouze čení připojení se využívá IPSec<br>19 musí být ověřená, liší se zabezpečením dat<br>• Vyžadována pouze integrita **zpečená připojení**<br>ištění zabezpečení připojení so<br>musí být ověřená, liší se zabe<br>ěřená připojení s chráněnou integ<br>Vyžadována pouze integrita dat (pouze<br>Vista a novější)<br>rovaná připojení<br>Kromě integrity dat je navíč vyža ijištění zabezpečení připojení se využívá IPSec<br>y musí být ověřená, liší se zabezpečením dat<br>)<br>věřená připojení s chráněnou integritou<br>• Vyžadována pouze integrita dat (pouze systémy Windows<br>Vista a novější)<br>ifrovaná připo • Vyžadována pouze integrita dat (pouze systémy Windows<br>• Vyžadována pouze integrita dat (pouze systémy Windows<br>Vista a novější)<br>• Kromě integrity dat je navíc vyžadováno i jejich utajení<br>• Žádné nároky na zabezpečení dat, erená pripojení s chránenou integritou<br>Vyžadována pouze integrita dat (pouze systémy Windows<br>Vista a novější)<br>rováná připojení<br>Kromě integrity dat je navíc vyžadováno i jejich utajení<br>pojení s nulovým zapouzdřením<br>Žádné ná
	- **•** Šifrovaná připojení
		-
	- Připojení s nulovým zapouzdřením
- vista a novejsi)<br>
 Šifrovaná připojení<br>
 Kromě integrity dat je navíc vyžadováno i jejich utajení<br>
 Připojení s nulovým zapouzdřením<br>
 Žádné nároky na zabezpečení dat, je vyžadováno pouze<br>
ověření připojení (pouze syst

# Pravidla zabezpečení připojení Desktop systémy Microsoft Windows Brána Windows Firewall s pokročilým zabezpečením (WFAS)<br>Zabezpečením (WFAS)

- Definují kdy a jakou metodou musí být ověřeno připojení, aby bylo považováno za zabezpečené <sup>Sesktop systémy Microsoft Windows | Brána Windows Firewall s pokročilým zabezpečením (WFAS)<br> **Vidla zabezpečení připojení**<br>
finují kdy a jakou metodou musí být ověřeno<br>
pojení, aby bylo považováno za zabezpečené<br>
Ověření </sup> Desktop systémy Microsoft Windows | Brána Windows Firewall s pokroči<br> **Nepovolují připojení, aby bylo považováno za za**<br> **•** Ověření lze vyžadovat nebo jen prefero<br>
Nepovolují připojení<br>
Způsoby ověřování (uživatelů a počí **avicia zabezpecení pripojení**<br>Definují kdy a jakou metodou musí být ověřeno<br>připojení, aby bylo považováno za zabezpečené<br>• Ověření lze vyžadovat nebo jen preferovat<br>Nepovolují připojení<br>Způsoby ověřování (uživatelů a poč
	-
- 
- Způsoby ověřování (uživatelů a počítačů)<br>• Kerberos v5<br>• NTLMv2 (*NT LAN Manager*)<br>• Certifikáty<br>• Předsdílený klíč (*pre-shared key*) (jen u počítačů)<br> $\frac{25.10.2017}{18/34}$ 
	- o Kerberos v5
	- NTLMv2 (NT LAN Manager)
	- **Certifikáty**
	- Předsdílený klíč (pre-shared key) (jen u počítačů)

# Typy pravidel zabezpečení připojení Desktop systémy Microsoft Windows Brána Windows Firewall s pokročilým zabezpečením (WFAS)<br>Vİdel zabezpečen**í připojení**

- Izolace (*isolation*)
- Omezení komunikace na počítače, jenž jsou schopny Desktop systémy Microsoft Windows | Brána Windows Firewall s pokročilým zabezpečením (WFAS)<br>Se avec (*isolation*)<br>Descení komunikace na počítače, jenž jsou schopn<br>se autentizovat pomocí konkrétního pověření<br>jimka z ověření **y pravidel zabezpečení připojení**<br>place (*isolation*)<br>Omezení komunikace na počítače, jenž jsou schopny<br>se autentizovat pomocí konkrétního pověření<br>jimka z ověření (*authentication exemption*)<br>Vyloučení specifických počít vlace (*isolutiom)*<br>Omezení komunikace na počítače, jenž jsou schopny<br>se autentizovat pomocí konkrétního pověření<br>jimka z ověření (*authentication exemption*)<br>Vyloučení specifických počítačů z izolace<br>rver-to-server<br>Ověřov
- Výjimka z ověření (authentication exemption)
	-
- Server-to-server
	-
- Tunel (tunnel)
- Vyloučení specifických počítačů z izolace<br>• Server-to-server<br>• Ověřování připojení mezi konkrétními počítači<br>• Tunel (*tunnel*)<br>• Ověřování připojení v tunelovém režimu IPSec<br> $\frac{25.10.2017}{25.10.2017}$ Ověřování připojení v tunelovém režimu IPSec

#### Desktop systémy Microsoft Windows | Brána Windows Firewall s pokročilým zab<br>**Pomocí netsh advfirewall<br>• Vyžaduje oprávnění správce** Správa pomocí příkazové řádky Desktop systémy Microsoft Windows Brána Windows Firewall s pokročilým zabezpečením (WFAS)<br>OMOCÍ příkazové řádky

- - Vyžaduje oprávnění správce
- Přidání nového pravidla
- Netron system Microsoft Whalows Brina Windows Firewall spokedism zabezpečením (WFAS)<br>mocí **netsh advfirewall**<br>Vyžaduje oprávnění správce<br>idání nového pravidla<br>netsh advfirewall firewall add rule name="<*název>*"<br>dir={in| áva pomocí příkazové řádky<br>mocí netsh advfirewall<br>Vyžaduje oprávnění správce<br>idání nového pravidla<br>netsh advfirewall firewall add rule name="<název>"<br>dir={in|out} action={allow|block|bypass} ...<br>Název pravidla (<název>) ne mocí **netsh advfirewall**<br>Vyžaduje oprávnění správce<br>idání nového pravidla<br>netsh advfirewall firewall add rule name="<*název>*"<br>dir={in|out} action={allow|block|bypass} ...<br>Název pravidla (<*název>*) nesmí být all<br>• Zastupu noci **netsh advfirewall**<br>Vžaduje oprávnění správce<br>dání nového pravidla<br>**etsh advfirewall firewall add rule name="<<br>ir={in|out} action={allow|block|bypass} ...<br>lázev pravidla (<***název>***) nesmí být all<br>• Zastupuje všechna p** Vyžaduje oprávnění správce<br>idání nového pravidla<br>netsh advfirewall firewall add rule name="<*název>*"<br>dir={in|out} action={allow|block|bypass} ...<br>Název pravidla (<*název>*) nesmí být all<br>• Zastupuje všechna pravidla brány
	- -
- skupina vzdálených počítačů a vyžadováno ověření dir={in | out} action={allow | block | bypass} ...<br>
• Název pravidla (<*název>*) nesmí být all<br>
• Zastupuje všechna pravidla brány Firewall<br>
• Při nastavení akce bypass a směru in musí být určena<br>
skupina vzdálených počíta

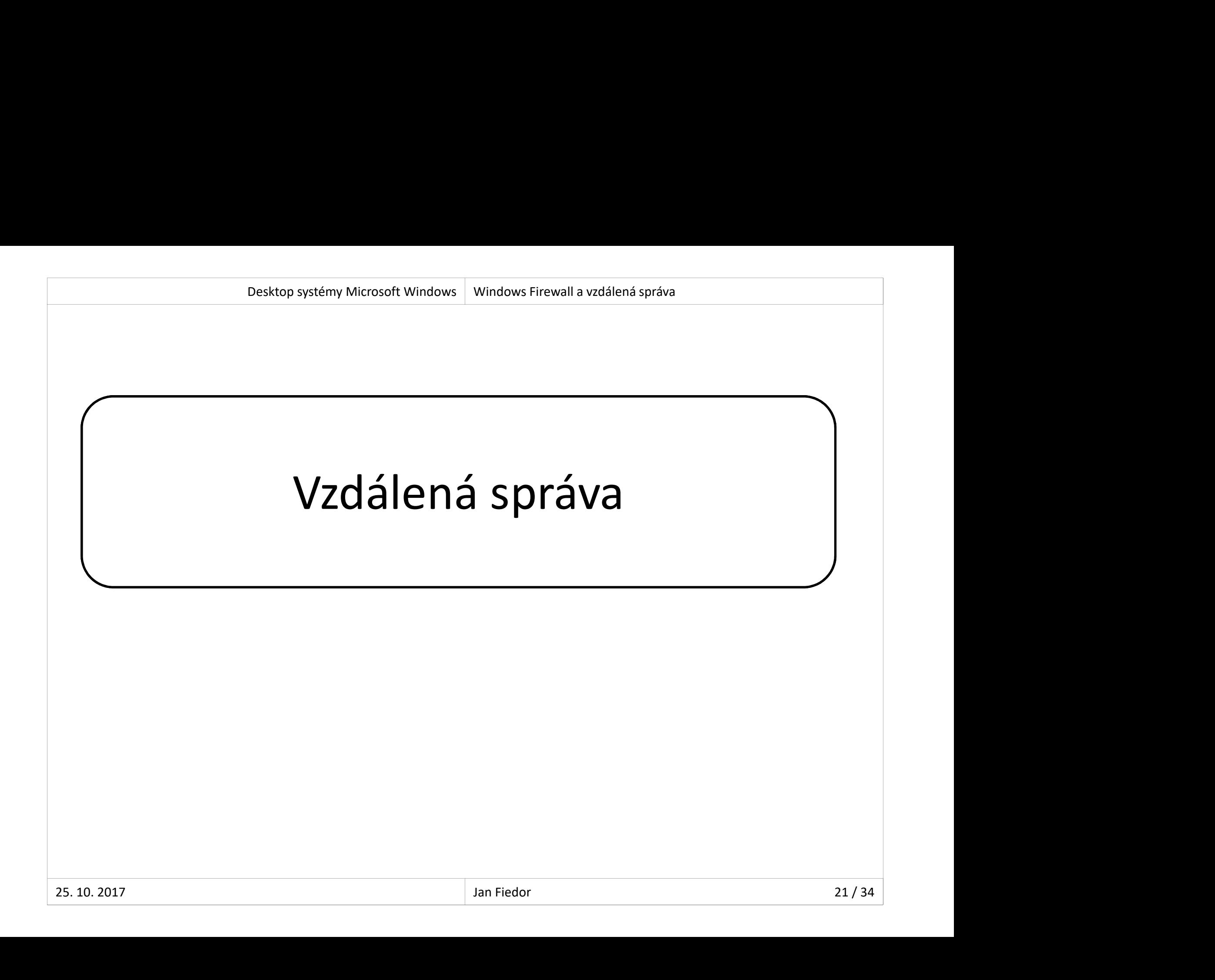

#### Desktop systémy Microsoft Windows | Vzdálená správa<br> **Umožňuje se vzdáleně přihlásit k počítači**<br>
• Připojení k odpojenému či nově vytvořenému sezení<br>
• Připojení k odpojenému či nově vytvořenému sezení Friesktop systémy Microsoft Windows | Vadálená správa<br>Alená plocha (Remote Desktop)<br>Připojení k odpojenému či nově vytvořenému sezení<br>dpora ověřování na úrovni sítě<br>N. s. í na ministrické na visení Vzdálená plocha (Remote Desktop) Desktop systémy Microsoft Windows Vzdálená správa<br>**Á plocha (Remote Desktop)**

- -
- Podpora ověřování na úrovni sítě
	- NLA (network level authentication)
	- Vyžaduje alespoň Windows XP SP3
- Automatická konfigurace brány Firewall
- Připojení k odpojenému či nově vytvořenému sezení<br>dpora ověřování na úrovni sítě<br>NLA (*network level authentication*)<br>Vyžaduje alespoň Windows XP SP3<br>tomatická konfigurace brány Firewall<br>Přidání pravidel brány Firewall pov ke vzdálené ploše při povolení vzdálené plochy • Vyžaduje alespoň Windows XP SP3<br>• Automatická konfigurace brány Firewall<br>• Přidání pravidel brány Firewall povolujících připojení<br>ke vzdálené ploše při povolení vzdálené plochy<br>• Využívá protokol TCP, naslouchání na por
	- Využívá protokol TCP, naslouchání na portu 3389

# Připojení ke vzdálené ploše Desktop systémy Microsoft Windows Vzdálená plocha (Remote Desktop)<br>1 ke vzdálené ploše

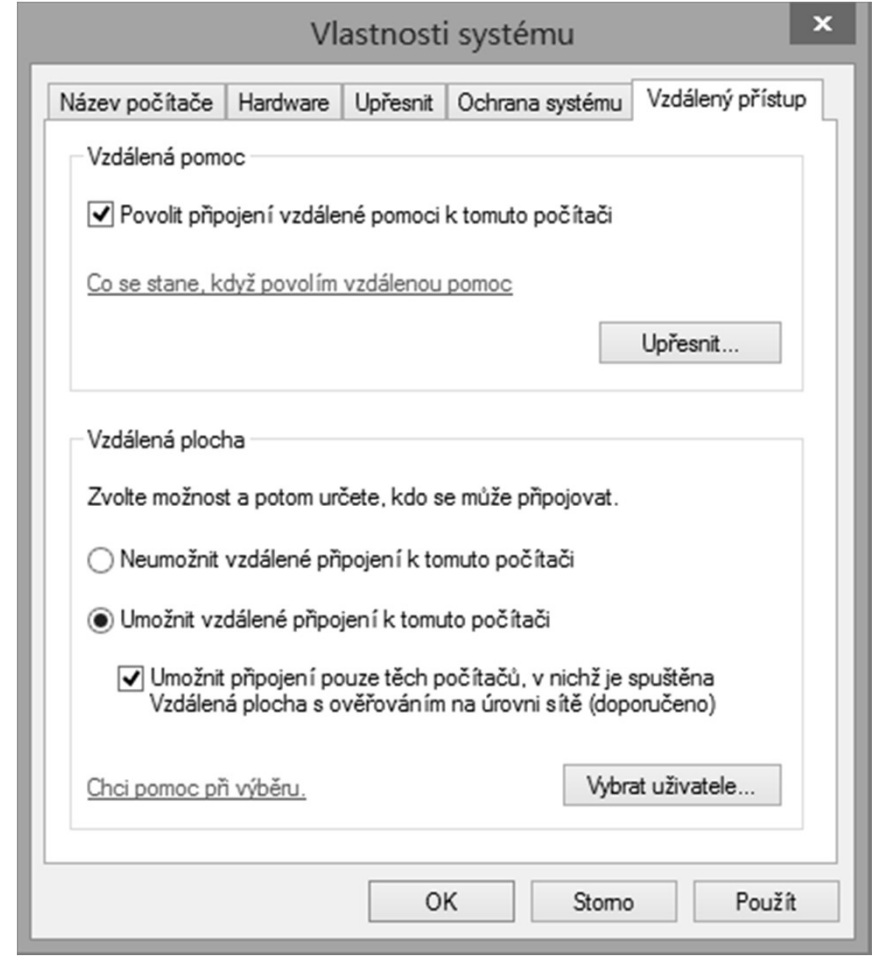

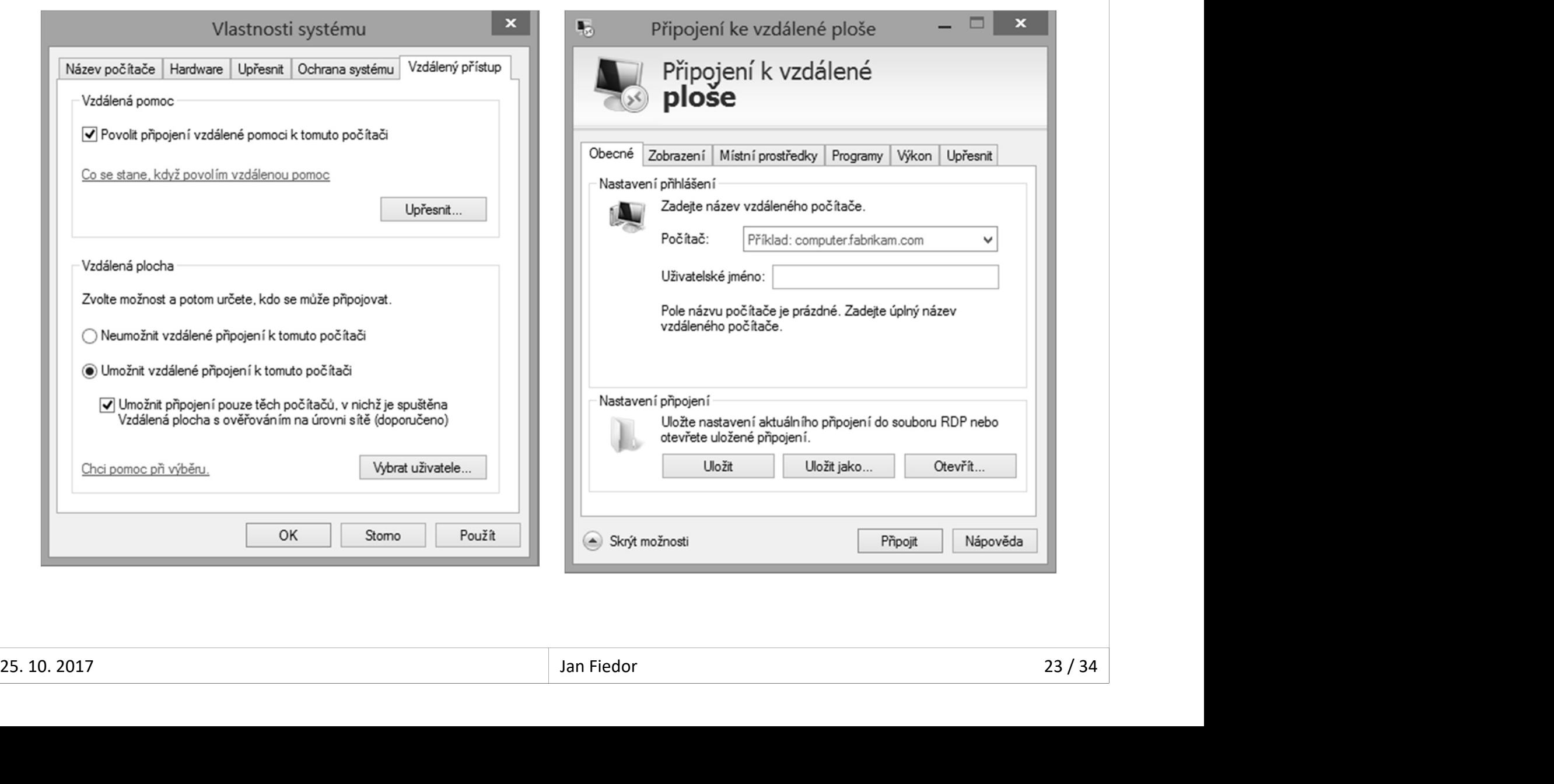

# Vzdálené přihlášení Desktop systémy Microsoft Windows Vzdálená plocha (Remote Desktop)<br>
9 přihlášení

- Desktop systémy Microsoft Windows | Vzdálená plocha (Remote Desktop)<br>Podporováno pouze u edicí Pro a Enterprise<br>Mohou se přihlásit
- Mohou se přihlásit
	- Správci počítače (členové skupiny Administrators)
- Uživatelé vzdálené plochy (členové skupiny Remote Desktop Users) **Podporováno pouze u edicí Pro a Enterprise<br>Mohou se přihlásit<br>• Správci počítače (členové skupiny Administrators)<br>• Uživatelé vzdálené plochy (členové skupiny Remc<br>Desktop Users)<br>Vždy je vyžadováno heslo<br>• K účtu, který n**
- - K účtu, který není chráněn heslem se nelze přihlásit
- V jednom okamžiku může být přihlášen (lokálně • Spravci pocitace (cienove skupiny Administrators)<br>• Uživatelé vzdálené plochy (členové skupiny Remote<br>Desktop Users)<br>• K účtu, který není chráněn heslem se nelze přihlásit<br>• K účtu, který není chráněn heslem se nelze př Desktop Users)<br>
• Vždy je vyžadováno heslo<br>
• K účtu, který není chráněn heslem se nelze přihlásit<br>
• V jednom okamžiku může být přihlášen (lokálně<br>
nebo vzdáleně) maximálně jeden uživatel<br>
<sup>25. 10. 2017</sup><br>
<sup>35. 10. 2017</sup><br>

# Souběžné přihlášení více uživatelů Desktop systémy Microsoft Windows Vzdálená plocha (Remote Desktop)<br> **é přihlášení více uživatelů**

- <sup>Desktop systémy Microsoft Windows | Vzdálená plocha (Remote Desktop)<br>POkud je lokálně přihlášen nějaký uživatel a jiný<br>se přihlašuje vzdáleně, musí lokálně přihlášený<br>uživatel povolit vzdálené připojení (a paopak)</sup> <sup>Desktop systémy Microsoft Windows | Vzdálená plocha (Remote Desktop)<br>Pokud je lokálně přihlášen nějaký uživatel a jiný<br>se přihlašuje vzdáleně, musí lokálně přihlášený<br>uživatel povolit vzdálené připojení (a naopak)<br>a Po po</sup> **Desktop systémy Microsoft Windows | vzdálená plocha (Remote Desktop)**<br> **Pokud je lokálně přihlášení více uživatel a jiný**<br>
se přihlašuje vzdáleně, musí lokálně přihlášený<br>
uživatel povolit vzdálené připojení (a naopak)<br>
• **Děžné přihlášení více uživatelů**<br> **běžné přihlášení více uživatel a jiný**<br>
kud je lokálně přihlášen nějaký uživatel a jiný<br>
přihlašuje vzdáleně, musí lokálně přihlášený<br>
ivatel povolit vzdálené připojení (a naopak)<br>
Po po **běžné přihlášení více uživatelů**<br>kud je lokálně přihlášen nějaký uživatel a jiný<br>přihlašuje vzdáleně, musí lokálně přihlášený<br>ivatel povolit vzdálené připojení (a naopak)<br>Po povolení přihlášení jiného uživatele je aktuáln kud je lokálně přihlášen nějaký uživatel a jiný<br>přihlašuje vzdáleně, musí lokálně přihlášený<br>ivatel povolit vzdálené připojení (a naopak)<br>Po povolení přihlášení jiného uživatele je aktuálně<br>přihlášený uživatel odpojen (*di* kud je lokálně přihlášen nějaký uživatel a jin<br>přihlašuje vzdáleně, musí lokálně přihlášený<br>ivatel povolit vzdálené připojení (a naopak)<br>Po povolení přihlášení jiného uživatele je aktuálně<br>přihlášený uživatel odpojen (*dis* 
	-
	-
- se přihlašuje vzdáleně, musí lokálně přihlášený<br>uživatel povolit vzdálené připojení (a naopak)<br>• Po povolení přihlášení jiného uživatele je aktuálně<br>přihlášený uživatel odpojen (*disconnected*)<br>• Povolení je vyžadováno i v uživatel se připojuje i vzdáleně, je tento uživatel • Po povolení přihlášení jiného uživatele je aktuálně<br>přihlášený uživatel odpojen (*disconnected*)<br>• Povolení je vyžadováno i v případě, že se přihlašuje<br>správce (a je přihlášen standardní uživatel)<br>Pokud je lokálně přihlá Primaseriy uzivateľ oupojení (arscomnectea)<br>
• Povolení je vyžadováno i v případě, že se přihlašuje<br>
správce (a je přihlášen standardní uživatel)<br>
• Pokud je lokálně přihlášen nějaký uživatel a daný<br>
uživatel se připojuje

# Místní prostředky ve vzdálené relaci Desktop systémy Microsoft Windows Vzdálená plocha (Remote Desktop)<br>**rostředky ve vzdálené relaci**

- Desktop systémy Microsoft Windows | Vzdálená plocha (Remote Desktop)<br> **Stní prostředky ve vzdálené relaci**<br>
Možnost použití místních zařízení a prostředků<br>
na vzdáleném počítači (ve vzdálené relaci)<br>
e loví se jako fyzicky Desktop systémy Microsoft Windows Vzdálená plocha (Remote Desktop)<br> **Možnost použití místních zařízení a prostředků**<br> **na vzdáleném počítači (ve vzdálené relaci)**<br>
• Jeví se jako fyzicky přítomné na vzdáleném počítači<br>
• J Iní prostřem Microsoft Windows | Vadálená plocha (Remote Desktop)<br>DŽnost použití místních zařízení a prostředků<br>vzdáleném počítači (ve vzdálené relaci)<br>Jeví se jako fyzicky přítomné na vzdáleném počítači<br>vzdálené relaci lz Desktop systémy Microsoft Windows | Vzdálené plocha (Remote Desktop)<br> **Versktop systémy Microsoft Windows | Vzdálené relaci Možnost použítí místních zařízení a pros<br>
na vzdáleném počítači (ve vzdálené relaci • Jeví se jako** 
	-
- - Tiskárny
	- **Schránku (clipboard)**
	- Diskové jednotky (oddíly disku)
	- **•** Čipové karty
- Tiskárny<br>• Schránku (*clipboard*)<br>• Diskové jednotky (oddíly disku)<br>• Čipové karty<br>• Jiná podporovaná zařízení Plug and Play<br><sup>25. 10. 2017</sup><br><sup>25. 10. 2017</sup><br><sup>26. / 34</sup> **•** Jiná podporovaná zařízení Plug and Play

#### Vzdálená pomoc (Remote Assistance) Desktop systémy Microsoft Windows Vzdálená správa<br>**Á pomoc (Remote Assistance)** Desktop systémy Microsoft Windows | Vzdálená správa<br> **Umožňuje se vzdáleně připojit k počítači**<br>
• Připojení k aktuálně běžícímu sezení<br>
• Připojení k aktuálně běžícímu sezení

- - Připojení k aktuálně běžícímu sezení
- Automatická konfigurace brány Firewall
- Využívá protokol TCP, naslouchání na portu 3389
- 
- Musí být iniciována na vzdáleném počítači<br>• Vzdálený počítač musí odeslat pozvánku (s omezenou dobou platnosti)<br>• Uživatel na vzdáleném počítači musí povolit následné<br>• připojení (odpověď na pozvánku)<br>• 25.10.2017 Umožňuje se vzdáleně připojit k počítači<br>• Připojení k aktuálně běžícímu sezení<br>Automatická konfigurace brány Firewall<br>Využívá protokol TCP, naslouchání na portu 3389<br>Musí být iniciována na vzdáleném počítači<br>• Vzdálený po nožňuje se vzdáleně připojit k počítači<br>Připojení k aktuálně běžícímu sezení<br>itomatická konfigurace brány Firewall<br>užívá protokol TCP, naslouchání na portu 3389<br>usí být iniciována na vzdáleném počítači<br>Vzdálený počítač mus dobou platnosti) 1. npojem na vnadame seziamna sezem<br>Itomatická konfigurace brány Firewall<br>užívá protokol TCP, naslouchání na portu 3389<br>usí být iniciována na vzdáleném počítači<br>Vzdálený počítač musí odeslat pozvánku (s omezenou<br>dobou plat
	- připojení (odpověď na pozvánku)

# Vzdálená pomoc systému Windows Desktop systémy Microsoft Windows Vzdálená pomoc (Remote Assistance)<br>**Á POMOC SYSTÉMU WINDOWS**

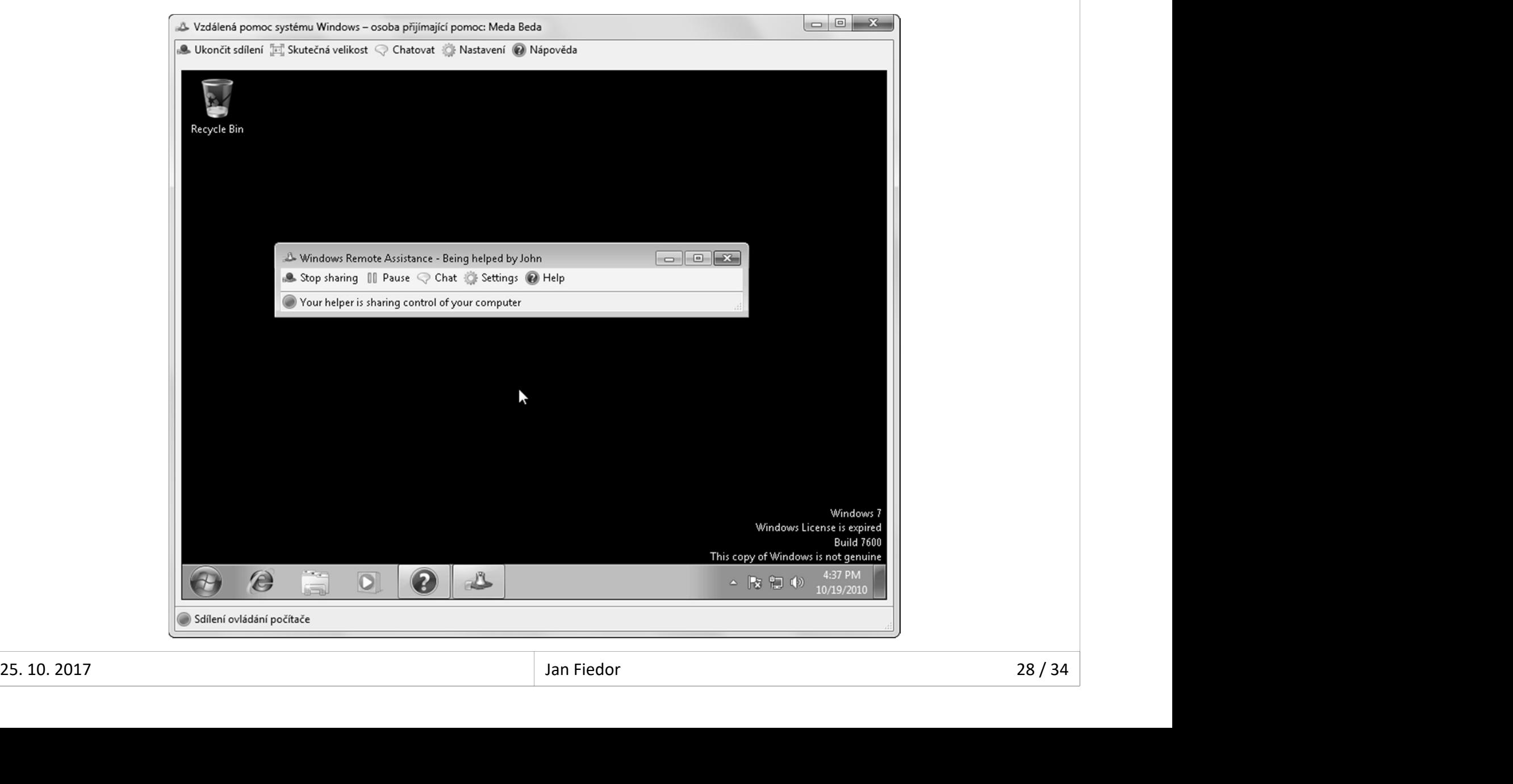

#### Možnosti vystavení pozvánky Desktop systémy Microsoft Windows Vzdálená pomoc (Remote Assistance)<br>Ti Vystavení pozvánky Desktop systémy Microsoft Windows | Vzdálená pomoc (Remote Assistance)<br> **OŽNOSŤÍ VYSŤAVENÍ POZVÁNKY**<br>
Uložit pozvánku jako soubor (chráněn heslem)<br>Odeslat pozvánku pomocí e-mailu Desktop systémy Microsoft Windows | Vzdálená pomoc (Remote Assistance)<br> **OŽNOSŤÍ VYSťAVENÍ pOZVÁNKY**<br>
Odeslat pozvánku jako soubor (chráněn heslem)<br>
Odeslat pozvánku pomocí e-mailu<br>
• Soubor pozvánky je uložen jako příloha

- 
- - Soubor pozvánky je uložen jako příloha e-mailu
- Použitím nástroje Snadné připojení
	-
- Automatické ustanovení spojení mezi dvěma počítači<br>• Lokalizace vzdáleného počítače na základě zadaného hesla<br>• pomocí protokolu PNRP (*Peer Name Resolution Protocol*)<br>• Pracuje i napříč sítí internet<br>• K dispozici od Wi ZTIOSLT VYSLAVETIT POZVATIKY<br>ožit pozvánku jako soubor (chráněn heslem)<br>leslat pozvánku pomocí e-mailu<br>Soubor pozvánky je uložen jako příloha e-mailu<br>užitím nástroje Snadné připojení<br>Automatické ustanovení spojení mezi dvě žit pozvánku jako soubor (chráněn heslem)<br>eslat pozvánku pomocí e-mailu<br>oubor pozvánky je uložen jako příloha e-mailu<br>ižitím nástroje Snadné připojení<br>utomatické ustanovení spojení mezi dvěma počítači<br>• Lokalizace vzdálené pomocí protokolu PNRP (Peer Name Resolution Protocol)
	- Pracuje i napříč sítí internet
	- K dispozici od Windows 7

# Vzdálené připojení Desktop systémy Microsoft Windows Vzdálená pomoc (Remote Assistance)

- Připojení lze uskutečnit pouze pokud
	-
- **ODES ANARRA PONTAN ADE DE PRIMARE PONTAN ADARRA PORTAN ADARRA POSTANA POSTANA POSTANA PORTAN PORTAN PORTAN POR<br>Nevypršela doba platnosti pozvánky<br>Nevypršela doba platnosti pozvánky<br>Uživatel na vzdáleném počítači ještě neu** <sup>osskop systémy Microsoft Windows | vzdálená pomoc (Remote Assistance)<br>|<br>| ipojení | Ize uskutečnit pouze pokud<br>| Nevypršela doba platnosti pozvánky<br>| Uživatel na vzdáleném počítači ještě neuzavřel okno<br>| Vzdálená pomoc sy</sup> Vzdálená pomoc systému Windows álené připojení<br>pojení lze uskutečnit pouze pokud<br>Nevypršela doba platnosti pozvánky<br>Uživatel na vzdáleném počítači ještě neuzavřel okno<br>Vzdálená pomoc systému Windows<br>Uživatel připojující se na vzdálený počítač zadal hesl pojení ize uskutečnít pouze pokud<br>Nevypršela doba platnosti pozvánky<br>Uživatel na vzdáleném počítači ještě neuzavřel okno<br>Vzdálená pomoc systému Windows<br>Uživatel připojující se na vzdálený počítač zadal heslo<br>dáleně připoje
	-
- Vzdáleně připojený uživatel může
- Uzlvatel pripojující se na vzdaleny pocitac zadal nesio<br>• Vzdáleně připojený uživatel může<br>• Sledovat nebo ovládat plochu lokálního uživatele<br>• Zasílat zprávy a soubory lokálnímu uživateli<br>• Být kdykoliv odpojen lokální
	- Zasílat zprávy a soubory lokálnímu uživateli
	- Být kdykoliv odpojen lokálním uživatelem

#### <sup>Desktop systémy Microsoft Windows | Vadálená správa<br>
Vidálená správa systému Windows<br>
Umožňuje vzdáleně spouštět příkazy na počítači<br>Pro zadávání příkazů lze použít<br>
"Visede operative" se starované spoužít</sup> Desktop systémy Microsoft Windows | Vzdálená správa<br> **Pro 2018 Správa Systém II Windows Remote Management**<br> **Umožňuje vzdáleně spouštět příkazy na Pro zadávání příkazů lze použít • Windows Remote Shell (WinRS)** álená správa systému Windows<br>inRM (*Windows Remote Management*)<br>nožňuje vzdáleně spouštět příkazy na počítači<br>o zadávání příkazů lze použít<br>Windows Remote Shell (WinRS)<br>Windows PowerShell Vzdálená správa systému Windows Desktop systémy Microsoft Windows Vzdálená správa<br>**Á SPráva systému Windows**

- WinRM (Windows Remote Management)
- 
- -
	- Windows PowerShell
- **Komunikace pomocí protokolů HTTP nebo HTTPS** 
	-
- nožňuje vzdáleně spouštět příkazy na počítači<br>o zadávání příkazů lze použít<br>Windows Remote Shell (WinRS)<br>Windows PowerShell<br>munikace pomocí protokolů HTTP nebo HTTPS<br>Data jsou šifrována (při použití HTTP lze vypnout)<br>Pokud Pokud není možné ověřovat důvěryhodnost počítačů je potřeba je zadat manuálně (nastavit trusted hosts) • Windows PowerShell<br>• Komunikace pomocí protokolů HTTP nebo HTTPS<br>• Data jsou šifrována (při použití HTTP lze vypnout)<br>• Pokud není možné ověřovat důvěryhodnost počítačů<br>je potřeba je zadat manuálně (nastavit trusted host

#### Desktop systémy Microsoft Windows<br> **Pomocí WinRM (příkaz winrm quickconfig)**<br>
• Konfigurace vyžaduje oprávnění správce<br>
• Konfigurace vyžaduje oprávnění správce Konfigurace vzdáleného počítače Desktop systémy Microsoft Windows Vzdálená správa systému Windows<br>ace vzdáleného počítače

- - **Konfigurace vyžaduje oprávnění správce**
- **Konfigurace zahrnuje** 
	- Spuštění služby Vzdálená správa systému Windows
- TI**gurace Vzdaleneno pocitace**<br>mocí WinRM (příkaz **winrm quickconfig**)<br>Konfigurace vyžaduje oprávnění správce<br>nfigurace zahrnuje<br>Spuštění služby Vzdálená správa systému Windows<br>Povolení přihlašování s oprávněními správce<br>( (nastavení local account token filter policy)
- moci WinKivi (prikaz **Winrm quickconfig)**<br>Konfigurace vyžaduje oprávnění správce<br>Spuštění služby Vzdálená správa systému Windows<br>Povolení přihlašování s oprávněními správce<br>(nastavení local account token filter policy)<br>Nas protokolu (příjem zpráv protokolu WS-Management) nfigurace zahrnuje<br>Spuštění služby Vzdálená správa systému Windows<br>Povolení přihlašování s oprávněními správce<br>(nastavení local account token filter policy)<br>Nastavení naslouchání na portu 5985 pomocí HTTP<br>protokolu (příjem • Povolení přihlašování s oprávněními správce<br>
(nastavení local account token filter policy)<br>
• Nastavení naslouchání na portu 5985 pomocí HTTP<br>
protokolu (příjem zpráv protokolu WS-Management)<br>
• Přidání pravidel brány Fi
	- ke službě Vzdálená správa systému Windows

# Vzdálené spouštění příkazů Desktop systémy Microsoft Windows Vzdálená správa systému Windows<br>2 SPOUŠtění příkazů

#### Pomocí WinRS

- Windows Vatémy Microsoft Windows Vatálená správa systému Windows<br> **álené spouštění příkazů**<br>
mocí WinRS<br> **winrs -r:[<protokol>://]<počítač> -u:<uživatel>**<br> **[-p:<heslo>] <příkaz>**<br>
Konfigurace pomocí WinRM nebo zásad skupi [-p:<heslo>] <příkaz> WECOSOFT WINDOWSTRANG TRANSIS AND THE SPOUST CONSTRANSISM SURVEYORS AND MODE IT AN AN ON CHARM AND THE SPONOVER THE SPONOVER CONSTRANT HOW THE SPONOVER SAMPLE PORT AND MODER SHOW THAT A SAMPLE PORT AND MODER SHOW THAT A SA Clálené spouštění příkazů<br>
Pomocí WinRS<br>
• winrs -r:[<protokol>://]<počítač> -u:<uživatel><br>
[-p:<heslo>] <příkaz><br>
• Konfigurace pomocí WinRM nebo zásad skupiny<br>
Pomocí Windows PowerShell verze 2 nebo vyšší<br>
• icm -Compute mocí WinRS<br>winrs -r:[*<protokol>://*]<*počítač>* -u:<*uživatel>*<br>[-p:<*heslo>*] <*příkaz>*<br>Konfigurace pomocí WinRM nebo zásad skupiny<br>mocí Windows PowerShell verze 2 nebo vyšší<br>icm -ComputerName [*<protokol>://*]<*počítač*
- 
- 
- -Credential:<uživatel> <příkaz> winrs -r:[*<protokol>://*]*<počítač>* -u:<*uživatel>*<br>[-p:*<heslo>*] *<příkaz>*<br>Konfigurace pomocí WinRM nebo zásad skupiny<br>mocí Windows PowerShell verze 2 nebo v<br>icm -ComputerName [*<protokol>://*]*<počítač>*<br>-Credential: Konfigurace pomocí WinRM nebo zásad skupiny<br>mocí Windows PowerShell verze 2 nebo v<br>**icm -ComputerName [***<protokol>***://]***<počítač>***<br>-Credential:***<<b>uživatel> <příkaz><br>icm je alias pro Invoke-Command<br>Pro zadání hesla lze m* 
	-
- [-p:<*nesio>*] <*prikaz>*<br>Konfigurace pomocí WinRM nebo zásad skupiny<br>mocí Windows PowerShell verze 2 nebo vyšší<br>icm -ComputerName [<*protokol>://*]<*počítač>*<br>-Credential:<*uživatel> <příkaz>*<br>icm je alias pro Invoke-Comm • Pomoci Windows PowerShell verze 2 nebo vyssi<br>
• icm -ComputerName [*<protokol>://*]*<počítač>*<br>
-Credential: *<uživatel> <příkaz>*<br>
• icm je alias pro Invoke-Command<br>
• Pro zadání hesla lze místo *uživatele* předat př

# Možnosti ověřování Desktop systémy Microsoft Windows Vzdálená správa systému Windows

- **Základní (basic)** 
	- Přihlašovací údaje zasílány jako čitelný text
- **Algoritmem Digest** 
	-
- **Zinostin Ověřov Microsoft Windows** Vadilená správa systému Windows<br>kladní (*basic*)<br>Přihlašovací údaje zasílány jako čitelný text<br>goritmem Digest<br>Zasílán otisk (*hash*) hesla, nevhodný při použití HTTP<br>i základě klients Na základě klientských certifikátů (certificate)
- Protokolem Kerberos
- Metodou Vyjednávat (negotiate)
	-
- Na základě klientských certifikátů (*certificate*)<br>• Protokolem Kerberos<br>• Metodou Vyjednávat (*negotiate*)<br>• Kerberos pro doménové účty, NTLM pro lokální účty<br>• CredSSP (*Credential Security Support Provider*)<br><sup>25. 10. </sup> goritmem Digest<br>Zasílán otisk (*hash*) hesla, nevhodný při použití HTTP<br>1 základě klientských certifikátů (*certificate*)<br>otokolem Kerberos<br>etodou Vyjednávat (*negotiate*)<br>Kerberos pro doménové účty, NTLM pro lokální účty<br> • Zasílán otisk (*hash*) hesla, nevhodný při použití HT<br>Na základě klientských certifikátů (*certificate*)<br>Protokolem Kerberos<br>Metodou Vyjednávat (*negotiate*)<br>• Kerberos pro doménové účty, NTLM pro lokální úč<br>CredSSP (*Cr*